# **Troubleshoot Actions on IMM Servers Through Intersight API Requests**

## **Contents**

[Introduction](#page-0-0) **[Prerequisites](#page-0-1) [Requirements](#page-0-2)** [Components Used](#page-0-3) [Background Information](#page-1-0) [API Requests from Intersight SaaS or Intersight Appliance Account](#page-1-1) [Overview Steps](#page-1-2) [Decommission/Recommission a Server](#page-2-0) [Unassign Server Profile](#page-4-0) [Remove Server](#page-6-0) [Troubleshoot Actions Through API Explorer in the Device Console](#page-8-0) [Reboot CIMC Management Controller of a Server](#page-8-1) [Reboot an I/O Module \(IOM\)](#page-9-0) [Related Information](#page-11-0)

# <span id="page-0-0"></span>**Introduction**

This document describes API requests that can be useful at contention times when certain actions on servers cannot be performed through the UI.

<span id="page-0-1"></span>Contributed by Luis Uribe Rojas, Cisco TAC Engineer and Justin Pierce, Technical Leader.

# **Prerequisites**

### <span id="page-0-2"></span>**Requirements**

Cisco recommends that you have knowledge of these topics:

- Intersight
- Unified Computing System (UCS) Servers
- Intersight Managed Mode (IMM)
- Application Programming Interface (API)

### <span id="page-0-3"></span>**Components Used**

The information in this document is based on these software and hardware versions:

- Cisco UCS 6454 Fabric Interconnect, firmware 4.2(1m)
- UCSB-B200-M5 blade server, firmware 4.2(1a)
- Intersight software as a service (SaaS)

The information in this document was created from the devices in a specific lab environment. All of the devices used in this document started with a cleared (default) configuration. If your network is live, ensure that you understand the potential impact of any command.

## <span id="page-1-0"></span>**Background Information**

Cisco Intersight provides a cloud-based RESTful API to manage Intersight-connected targets across multiple Data Centers. Cisco Intersight infrastructure services include the deployment, monitoring, management, and support for physical and virtual infrastructures.

In situations where certain actions on Intersight Managed Servers cannot be performed through the user interface (UI) of Intersight, either because options are grayed out or access to the UI is not available, API requests can be a useful alternative.

# <span id="page-1-1"></span>**API Requests from Intersight SaaS or Intersight Appliance Account**

### <span id="page-1-2"></span>**Overview Steps**

The next examples adhere to a consistent structure, although the specific parameters and values used can vary. This is a brief summary of the steps involved:

Log in to the Intersight account.

For a SaaS environment, in a browser, navigate to [API Reference](https://intersight.com/apidocs/apirefs/) and log in with your account.

**Note**: For an appliance environment, such as Intersight Connected Virtual Appliance (CVA) or Intersight Private Virtual Appliance (PVA) In a browser navigate to [https://<Appliance-](https://%3Cappliance-Hostname%3E/apidocs/apirefs)[Hostname>/apidocs/apirefs](https://%3Cappliance-Hostname%3E/apidocs/apirefs) and log in with the Appliance credentials.

- 1. Look for the API request that you need and use a GET call filtered with known field value(s), such as Serial Number, Server Profile, Server Name, Device Moid, and so on.
- 2. Use the **PATCH** call with the correspondent Action to perform the required task

**Tip**: On Query Parameters, ensure to use the same exact letters for Key and Value Examples to avoid errors.

In the API Reference guide, it is useful to review the Response Model tab for the proper syntax and all the supported actions that can be used in the payload of a call. For example, from **/api/v1/compute/BladeIdentities/**, the supported AdminAction are **None**, Decommission, Recommission, **Reack**, Remove, and **Replace**. This model is used throughout this document.

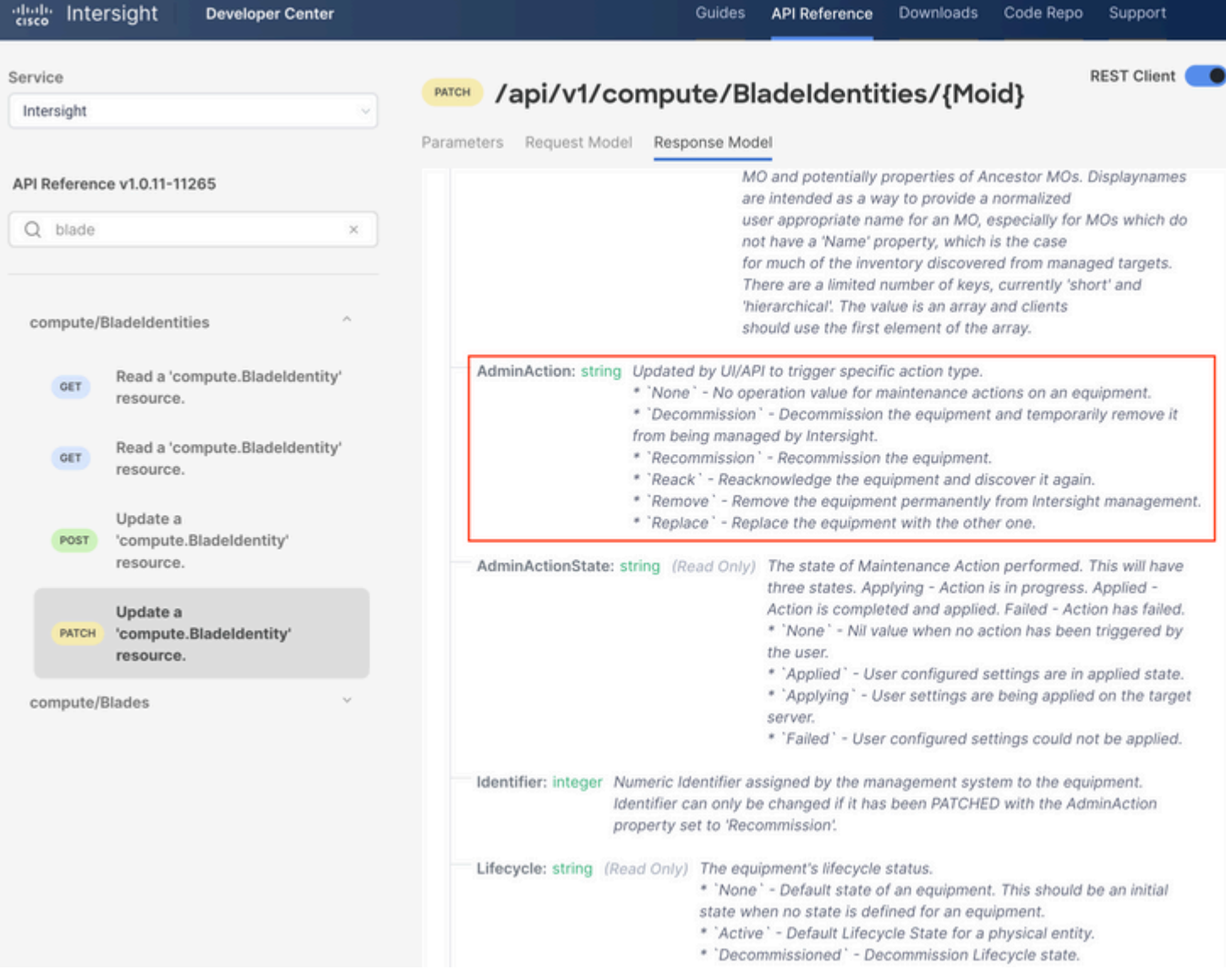

#### <span id="page-2-0"></span>**Decommission/Recommission a Server**

In the Intersight API Reference document, look for the compute/BladeIdentities request, select the first GET call, and then enter the required Query Parameters.

This example uses these parameters:

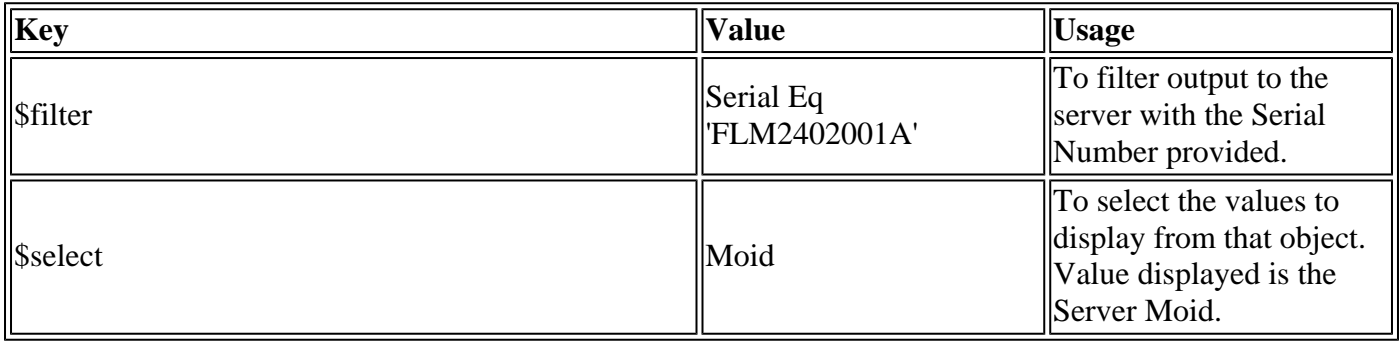

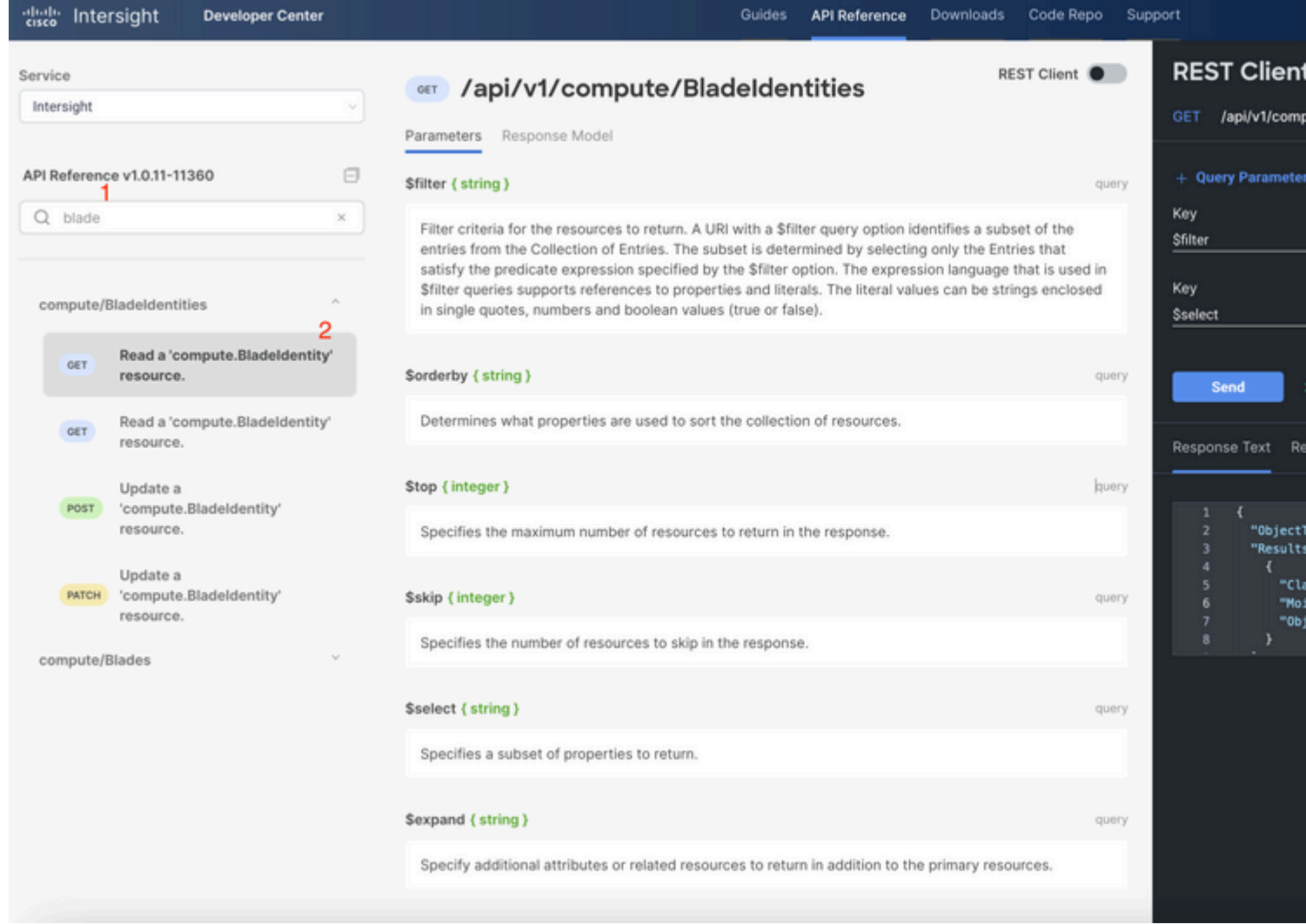

Apply the PATCH call with the action required. This example uses:

{"AdminAction":"Decommission"}

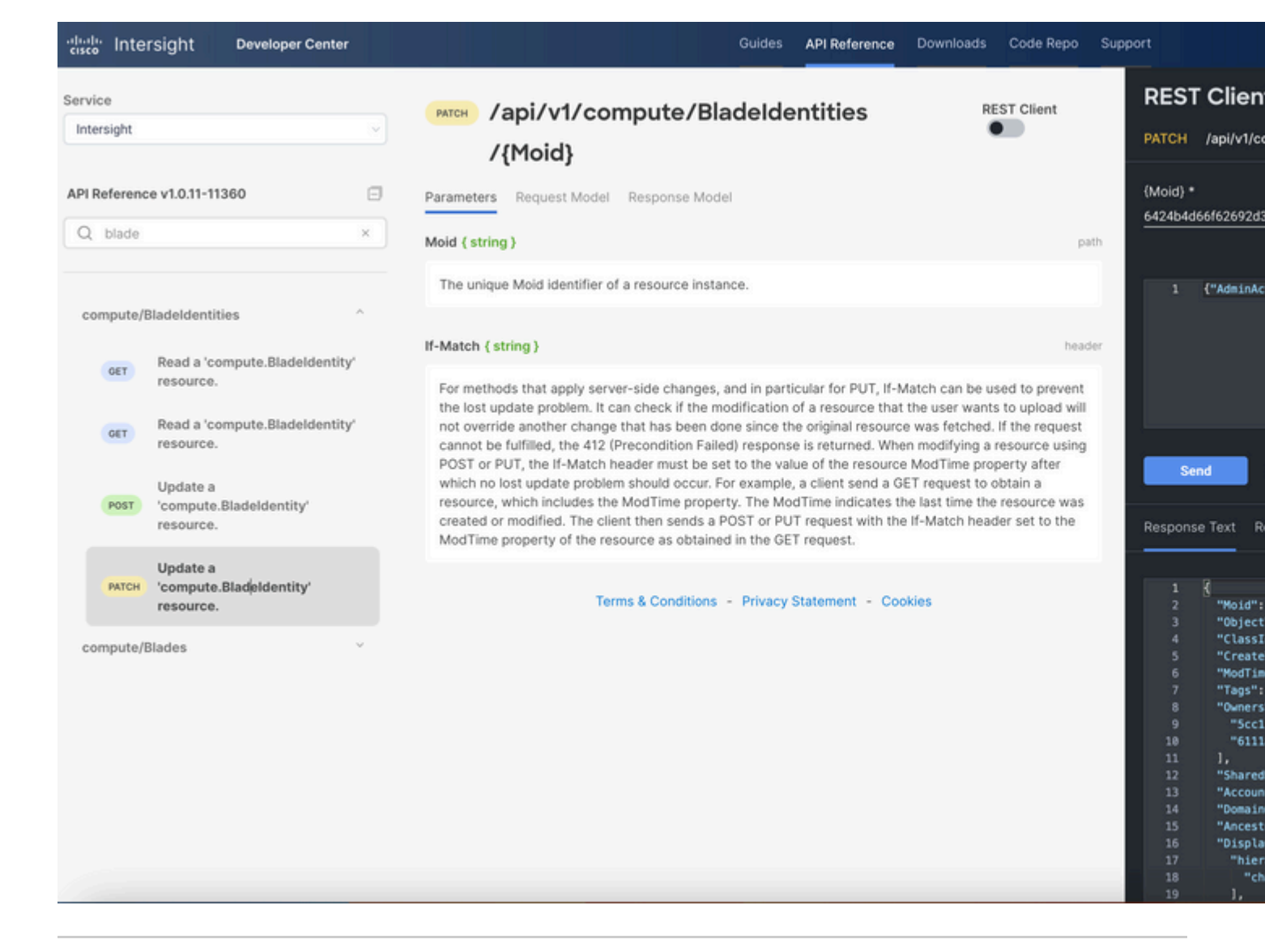

**Tip**: If Recommission is required, use **{"AdminAction":"Recommission"}**.

#### <span id="page-4-0"></span>**Unassign Server Profile**

Look for the *Server/Profiles* request and select the first **GET** call, then enter the required Query Parameters.

This example uses these parameters:

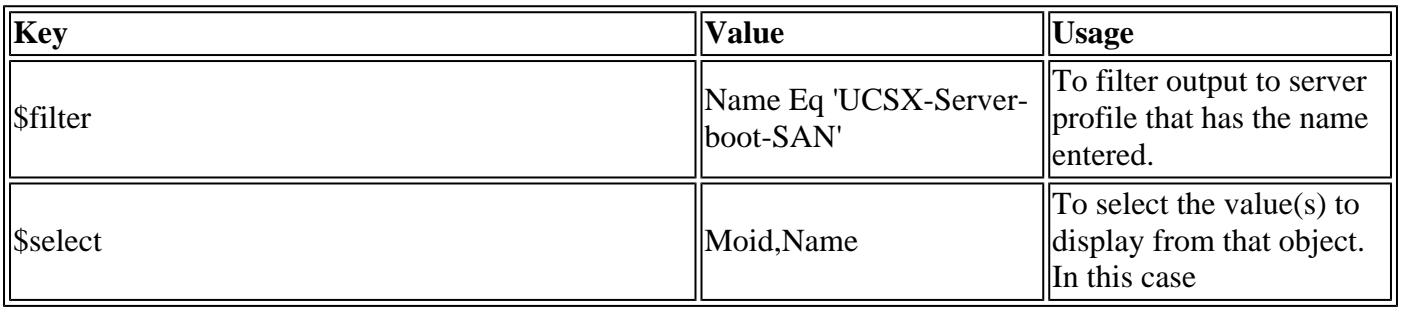

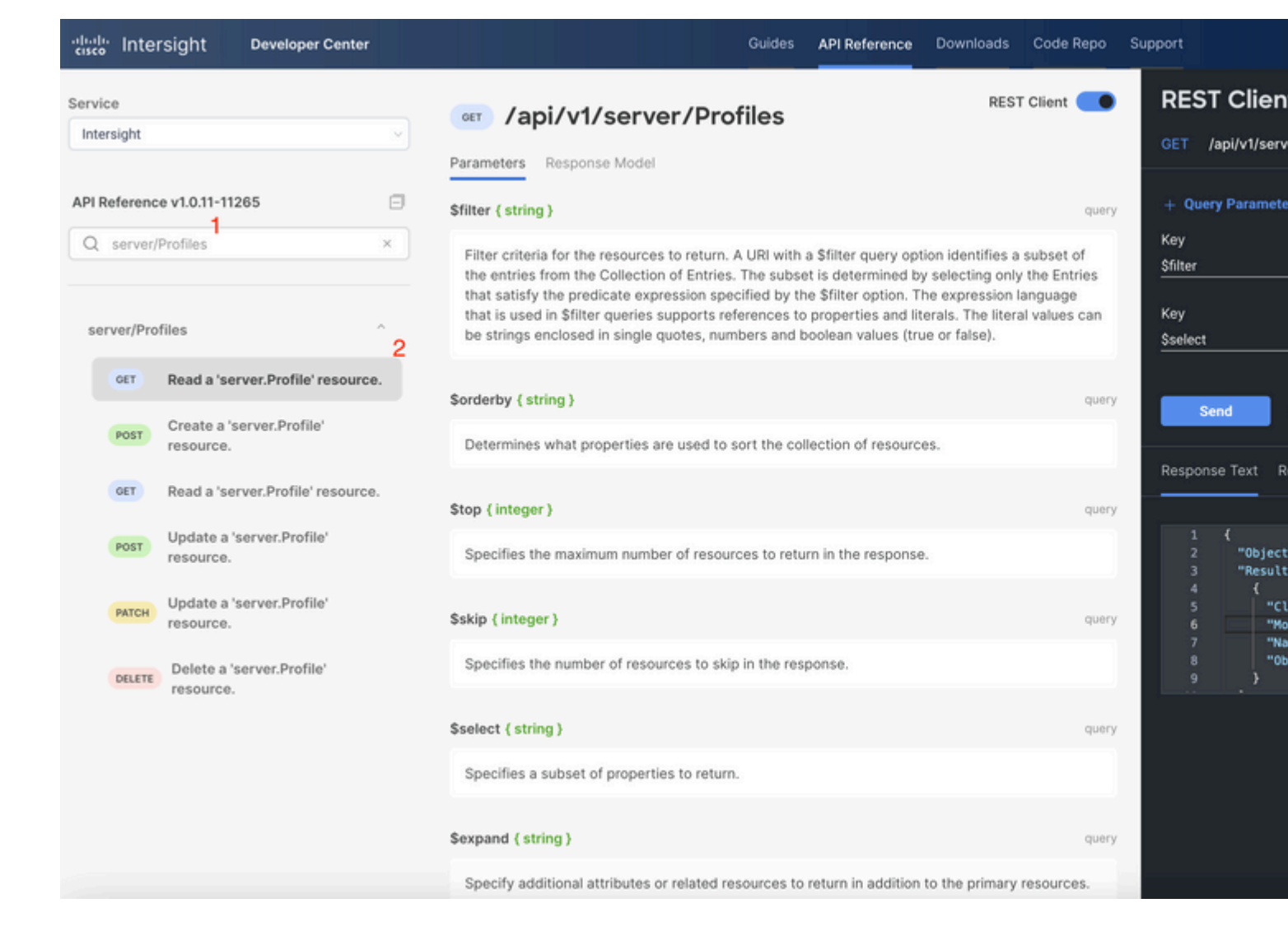

Apply the **PATCH** call with the action required. This example uses:

{"Action":"Unassign"}

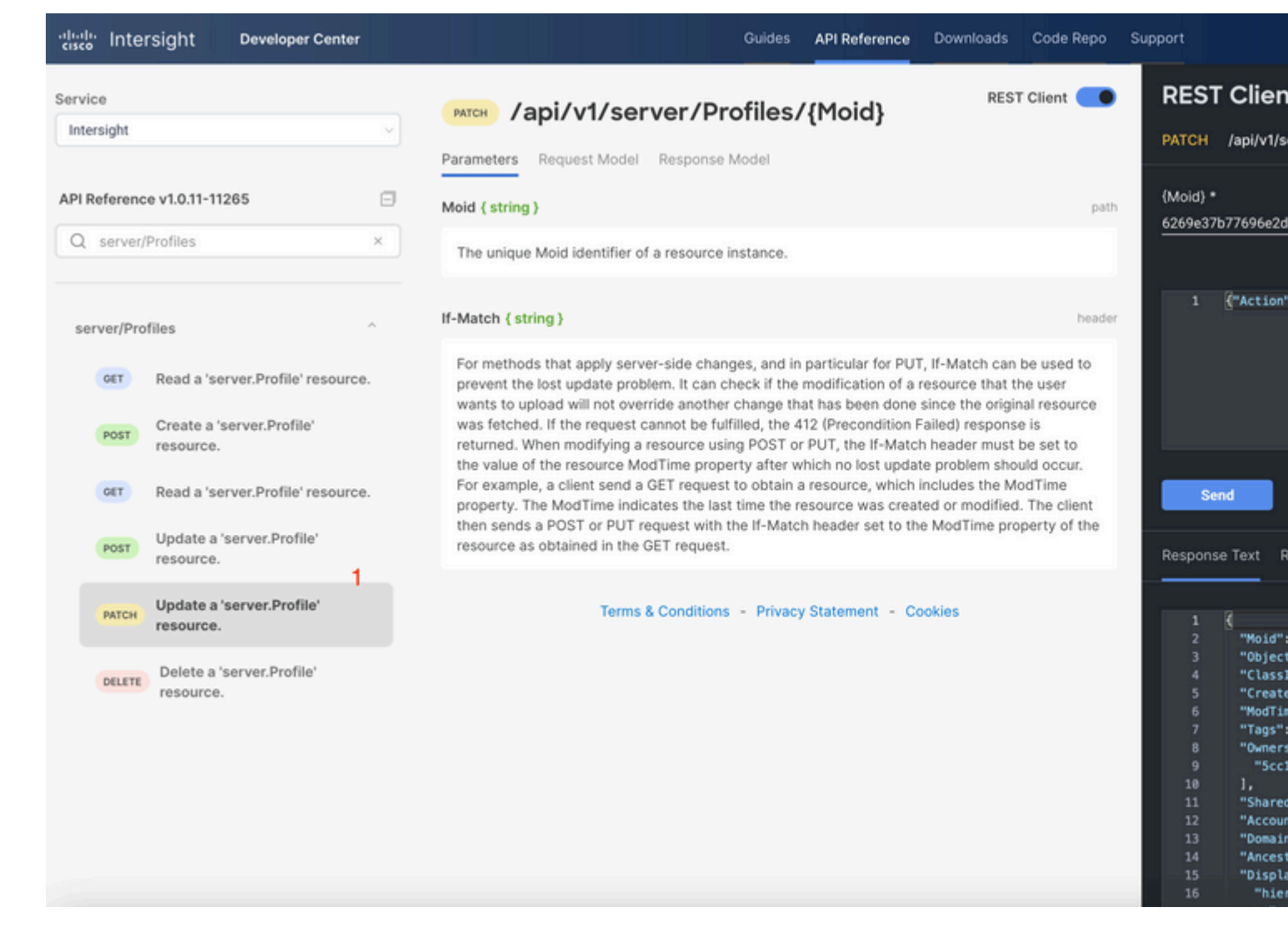

#### <span id="page-6-0"></span>**Remove Server**

In the Intersight API Reference document, look for *compute/BladeIdentities* request and select the first **GET** call, then enter the required Query Parameters.

This example uses these parameters:

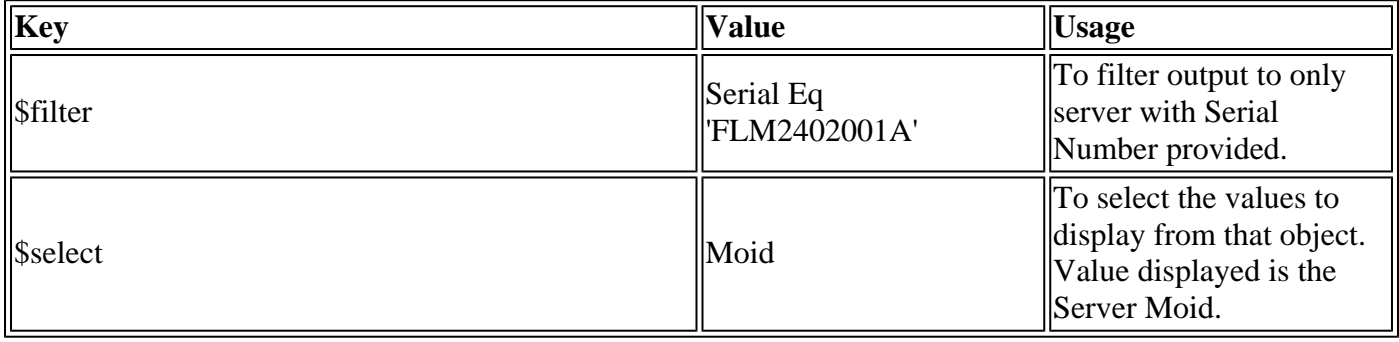

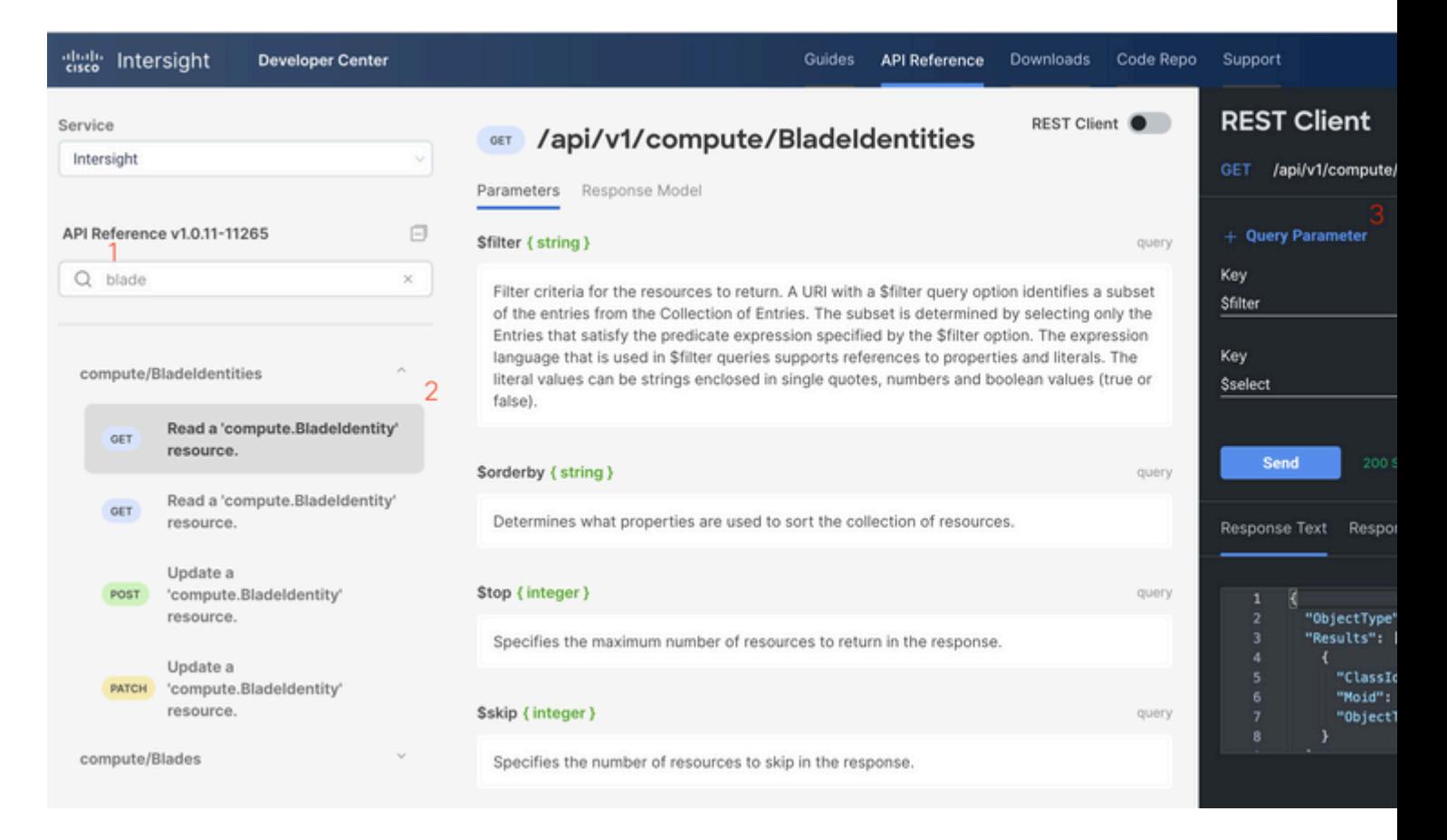

Apply the **PATCH** call with the action required. This example uses:

#### {"AdminAction":"Remove"}

**Warning**: This request results in the removal of the server from the Inventory. To add the server back into the inventory of the domain, a new discovery is required. This can be triggered through a physical reseat of the server or by a chassis rediscovery task.

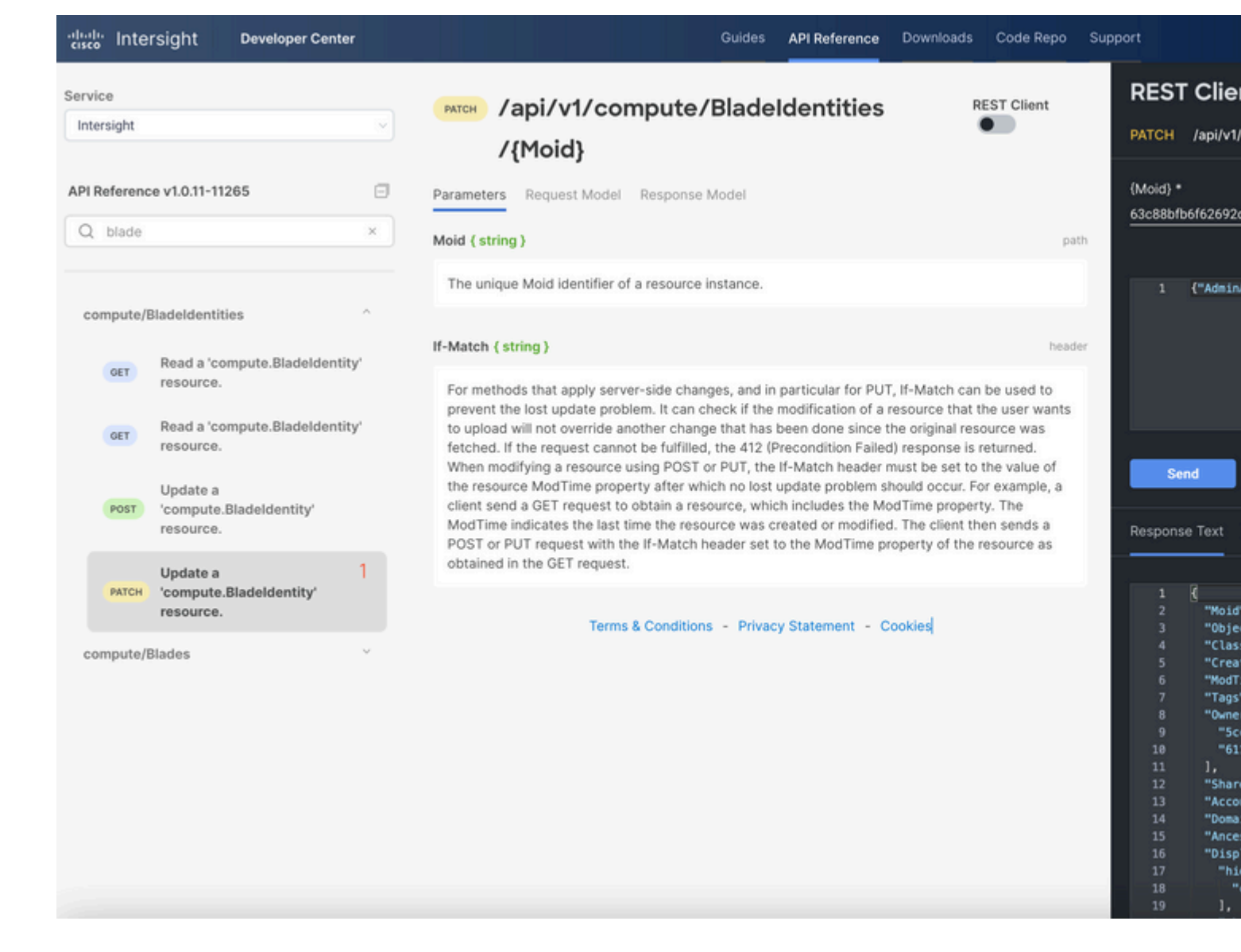

# <span id="page-8-0"></span>**Troubleshoot Actions Through API Explorer in the Device Console**

The Device Console allows you to monitor the health of your devices, and the status of their connection to Intersight. You can generate Tech Support bundles that contain diagnostic information to troubleshoot and analyze issues. In addition, the device console includes the ability to launch the API Explorer to perform Redfishâ, $\phi$  based operations on servers.

In the event that connectivity is lost between Intersight or the Appliance, the API Explorer in the Device Console can also be used to perform some basic troubleshoot actions.

1) Open the Device console, navigate to one of the Fabric Interconnect IP addresses, and select the Inventory tab.

2) Navigate to the specific device that needs to be troubleshot, select the three dots to the right of it and select Launch API Explorer. The API Explorer is launched only for that device, and no others.

### <span id="page-8-1"></span>**Reboot CIMC Management Controller of a Server**

Launch the API Explorer for the Server:

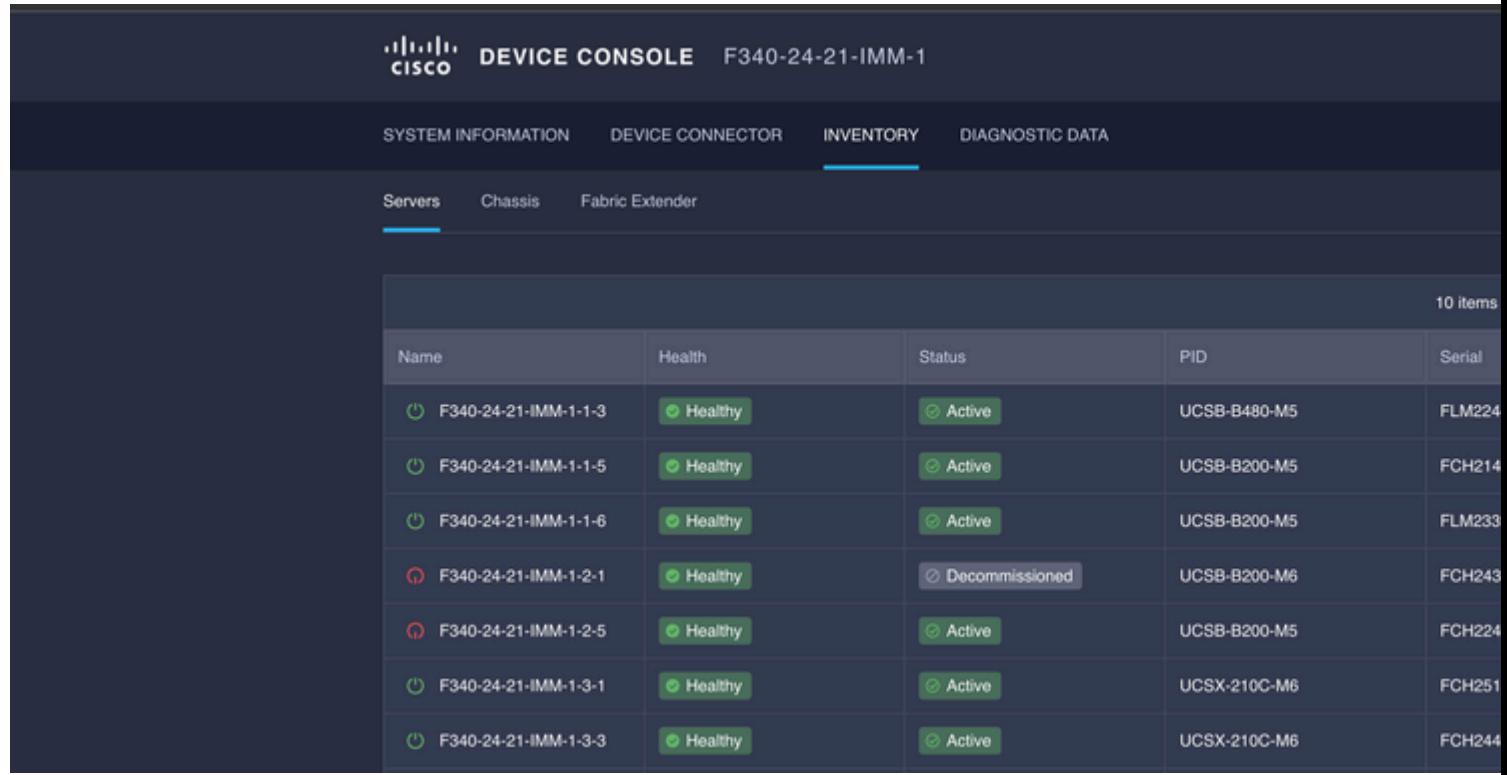

Type **CIMC** in {ManagerID} and apply a **POST** *Managers/{ManagerId}/Actions/Manager.Reset* call and add the type of reset.

This example uses:

{"ResetType": "ForceRestart"}

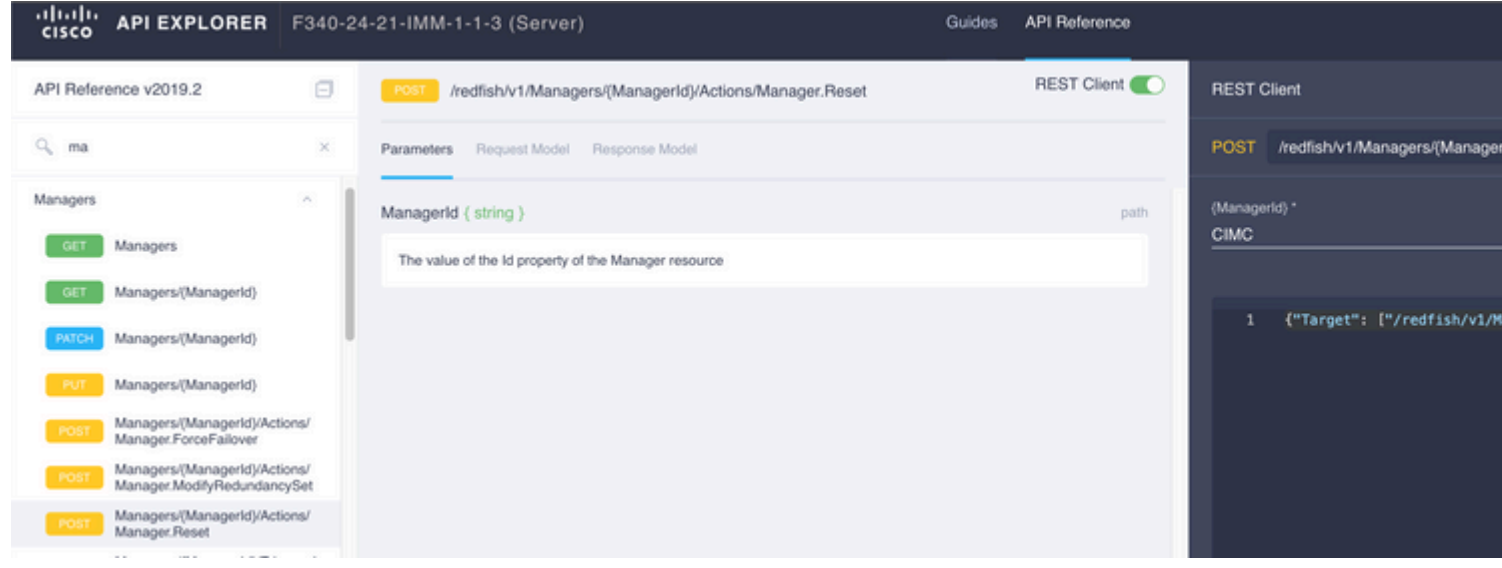

### <span id="page-9-0"></span>**Reboot an I/O Module (IOM)**

Launch the API Explorer of the IOM:

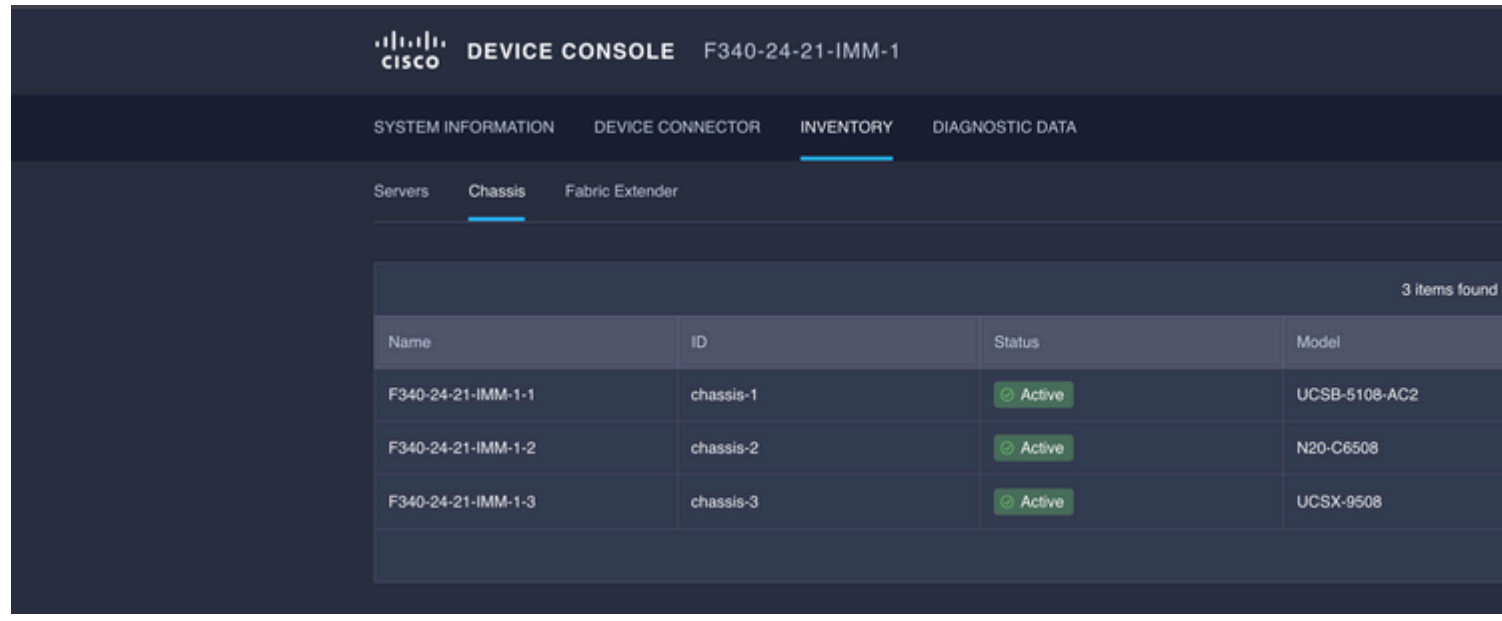

Type **CMC** in {ManagerID} and apply a **POST** *Managers/{ManagerId}/Actions/Manager.Reset* call and add the Reset Type. This example uses:

{"ResetType": "ForceRestart"}

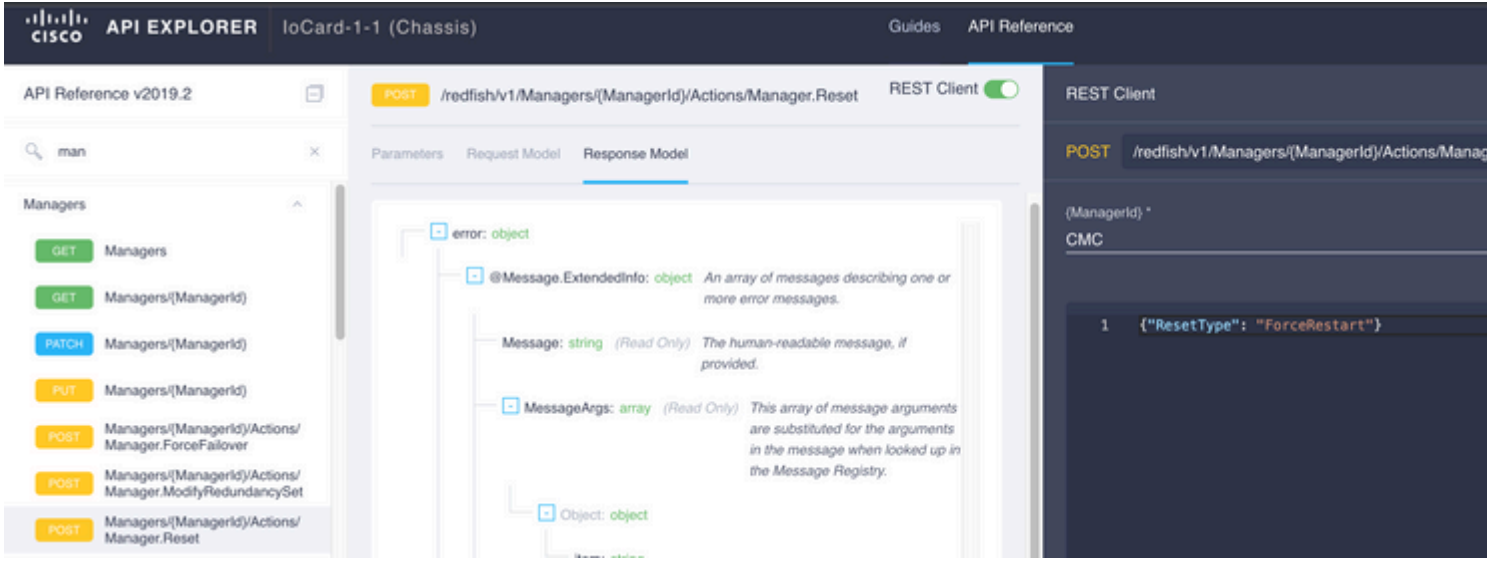

To reboot a peer IOM in the {ManagerID} field, enter PeerCMC with the same call as before.

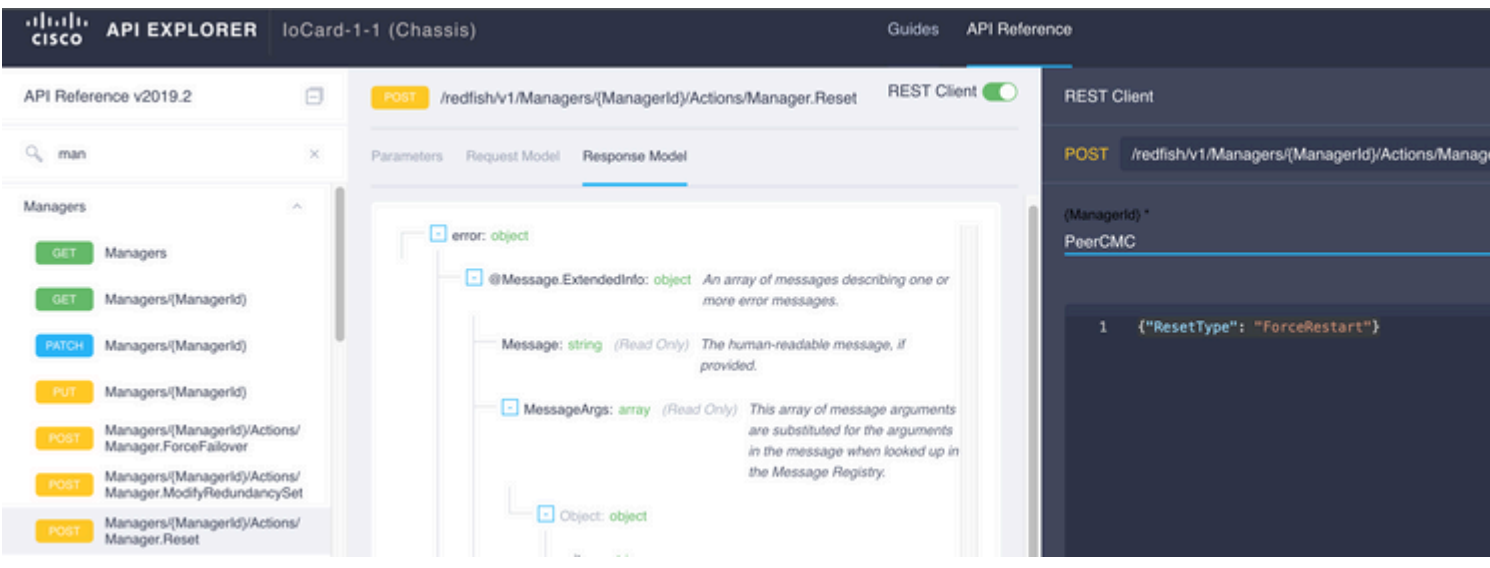

# <span id="page-11-0"></span>**Related Information**

### **[Intersight API Overview](https://intersight.com/apidocs/introduction/overview/)**

[Device Console Overview](https://www.intersight.com/help/saas/device_console#overview)